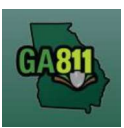

# Mapping (Along a Street or Right-Of-Way)

#### Along a Single Street or Right-Of-Way

You may not request more than one mile along a single street to be located on a single ticket. For more information, visit: https://www.georgia811.com/index.php/locate-request-size-policy/

Note: Web users are responsible for the accuracy of information entered on created locate tickets. Notified facility owners/operators are determined by the map data provided by the excavator.

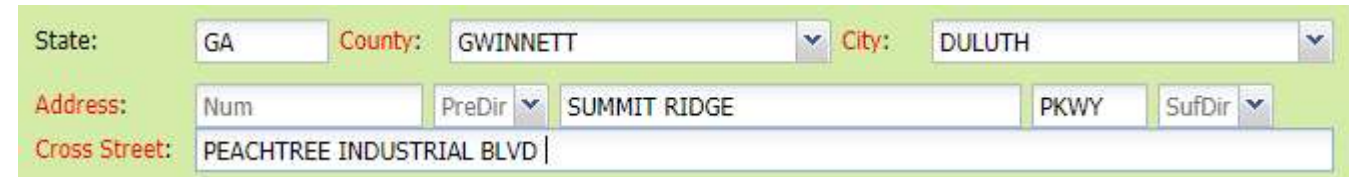

### 1. Address:

- DO NOT enter an address number.
- Enter the street name.
	- Next, enter the street type (i.e., Road, Lane, Street, Drive, etc.).

#### 2. Cross Street:

Enter the name of the cross street (nearest intersecting street) along with the street type.

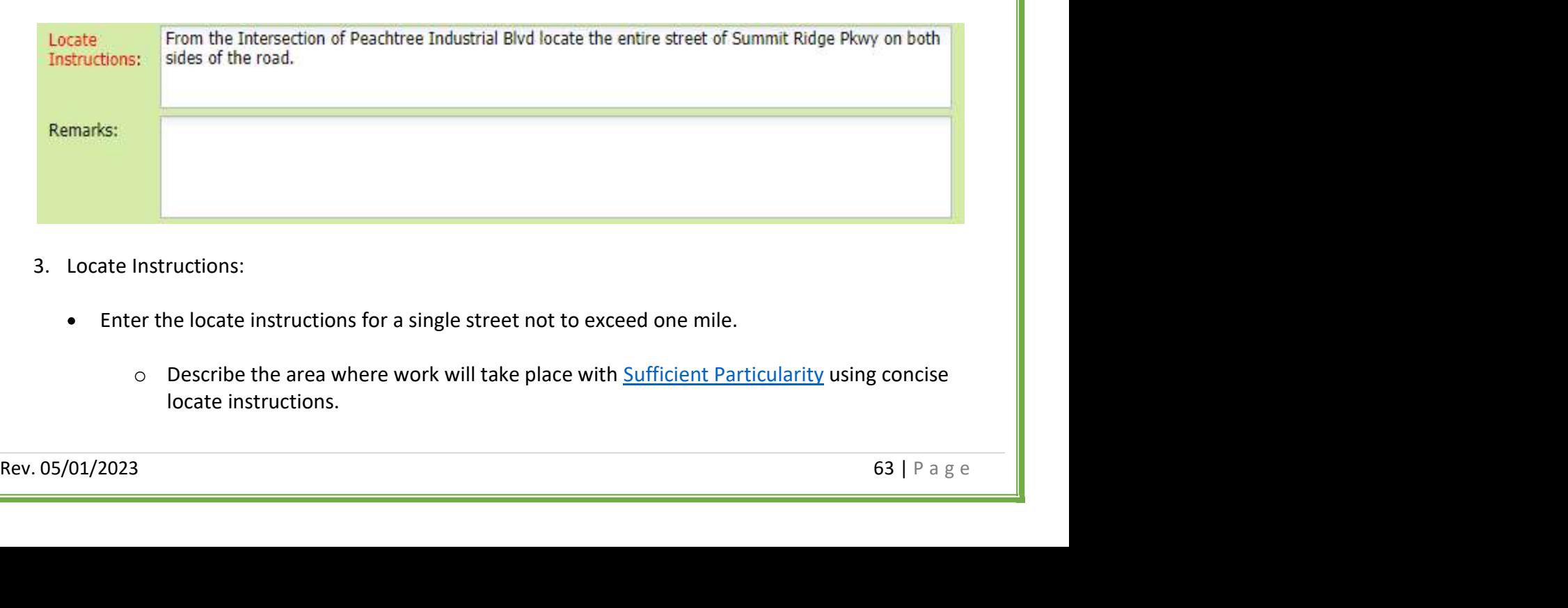

#### 3. Locate Instructions:

- Enter the locate instructions for a single street not to exceed one mile.
	- o Describe the area where work will take place with **Sufficient Particularity** using concise locate instructions.

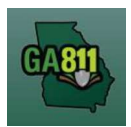

## Mapping (Along a Street or Right-Of-Way)

Note: Include all information pertaining to locating into this field, i.e. boring information, lot numbers, multiple addresses, etc.

Note: The locate instructions must be in sync with the Work Type and Work Information questions.

Example: If the work type is to install a water service line, the locate instructions should be to locate from the street to the building, not just the right-of-way.

- 4. Map/Search Results:
	- **Select Use Ticket to search for a location using the ticket information entered.**
	- The search results will list options for the Exact Street, Exact Property Boundary, Bing Results, Bing Intersection, Street Begins With and Similar Streets.<br>• Select the correct street that the work will be on by choosing an option from one of the following:
	- - o Exact Street
		- o Street begins With
		- o Similar Streets.

Note: The map will highlight the selected road.

Bet Mark Line or Mark Area tools to select the dig site, making sure to cover the entire area<br>that needs to be located.<br>
Mark Line  $\frac{1}{2}$  Mark Area<br>
O Mark Line – Draws a line on the map with a 200 ft. buffer.<br>
O Mark Use the Mark Line or Mark Area tools to select the dig site, making sure to cover the entire area that needs to be located.

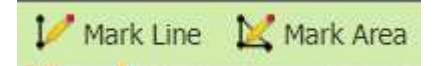

- $\circ$  Mark Line Draws a line on the map with a 200 ft. buffer.
- $\circ$  Mark Area Draws a shape on the map with a 200 ft. buffer.

Note: You must double-click at the end point to release the tool and complete the drawing.